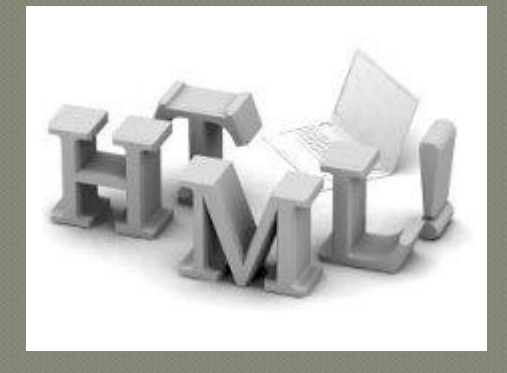

## Найпростіша WEB-сторінка

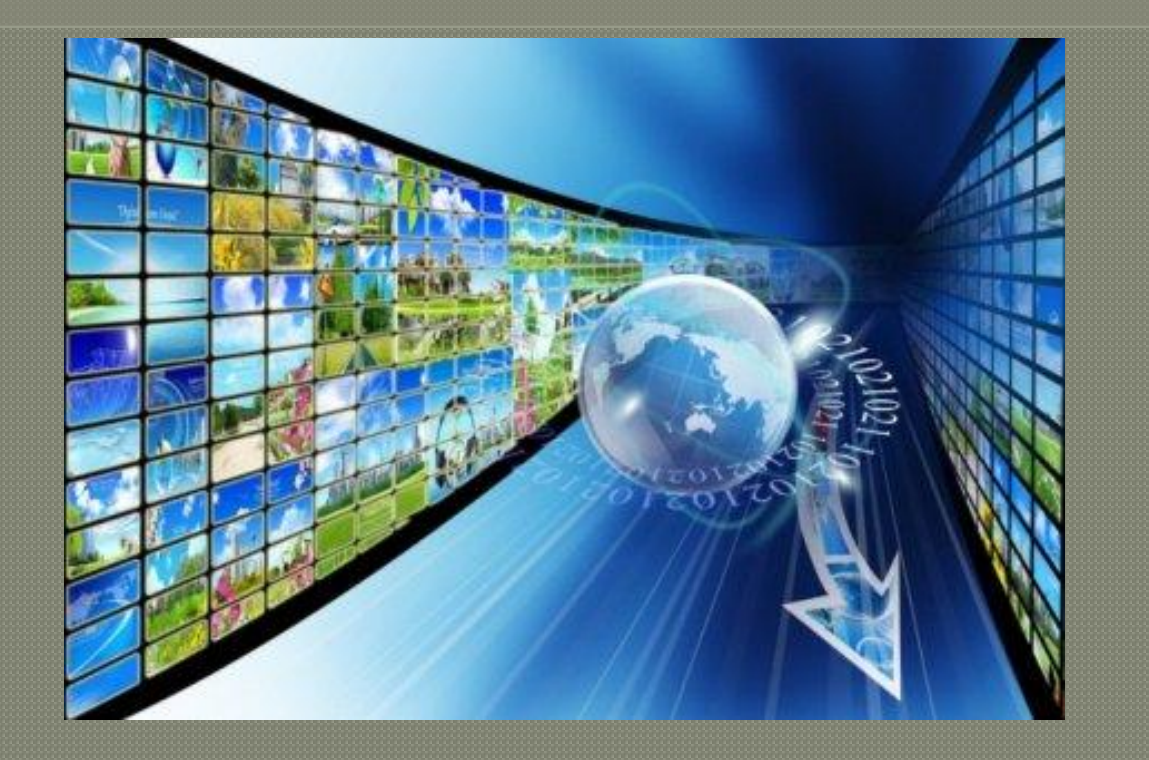

Yрокl

**Рівень 1 Рівень 2 Рівень 3 Рівень 4**

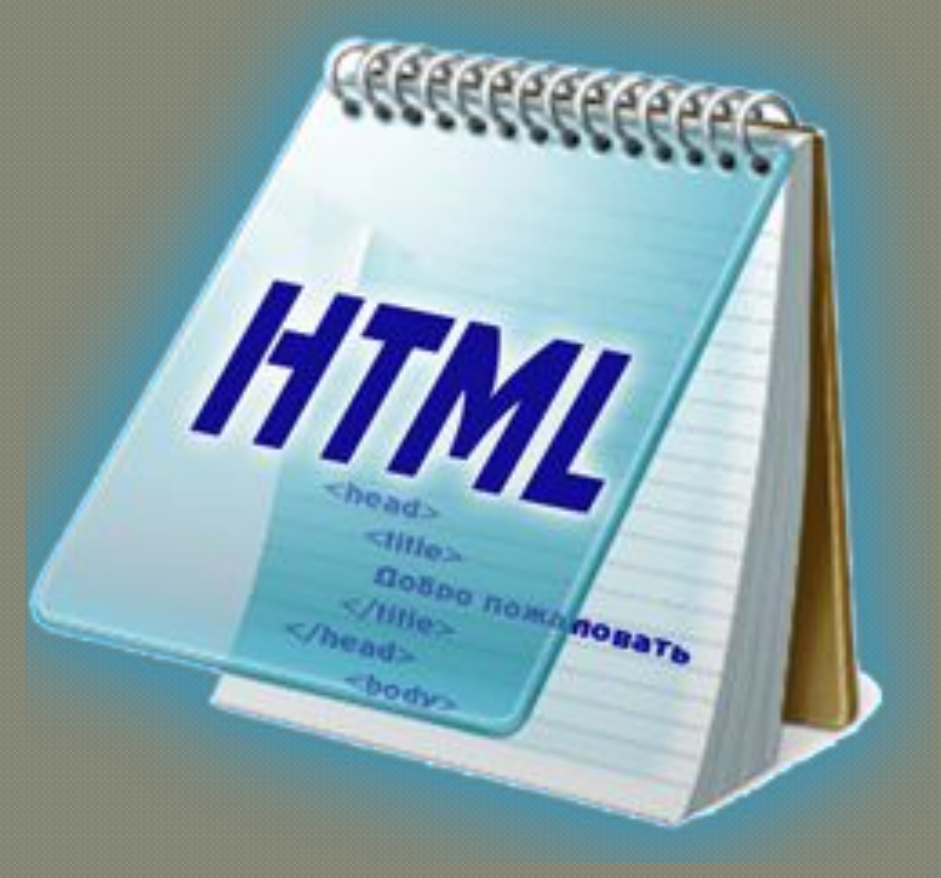

Почнемо знайомство з мовою HTML.

Вона не є мовою програмування і призначена для розмітки текстових документів (тобто для форматування тексту).

Те як буде виглядати текст, - шрифт, вирівнювання абзаців та інше – визначають теги HTML.

Все, що записано між кутовими дужками із знаків "< "та ">", - це і є тег.

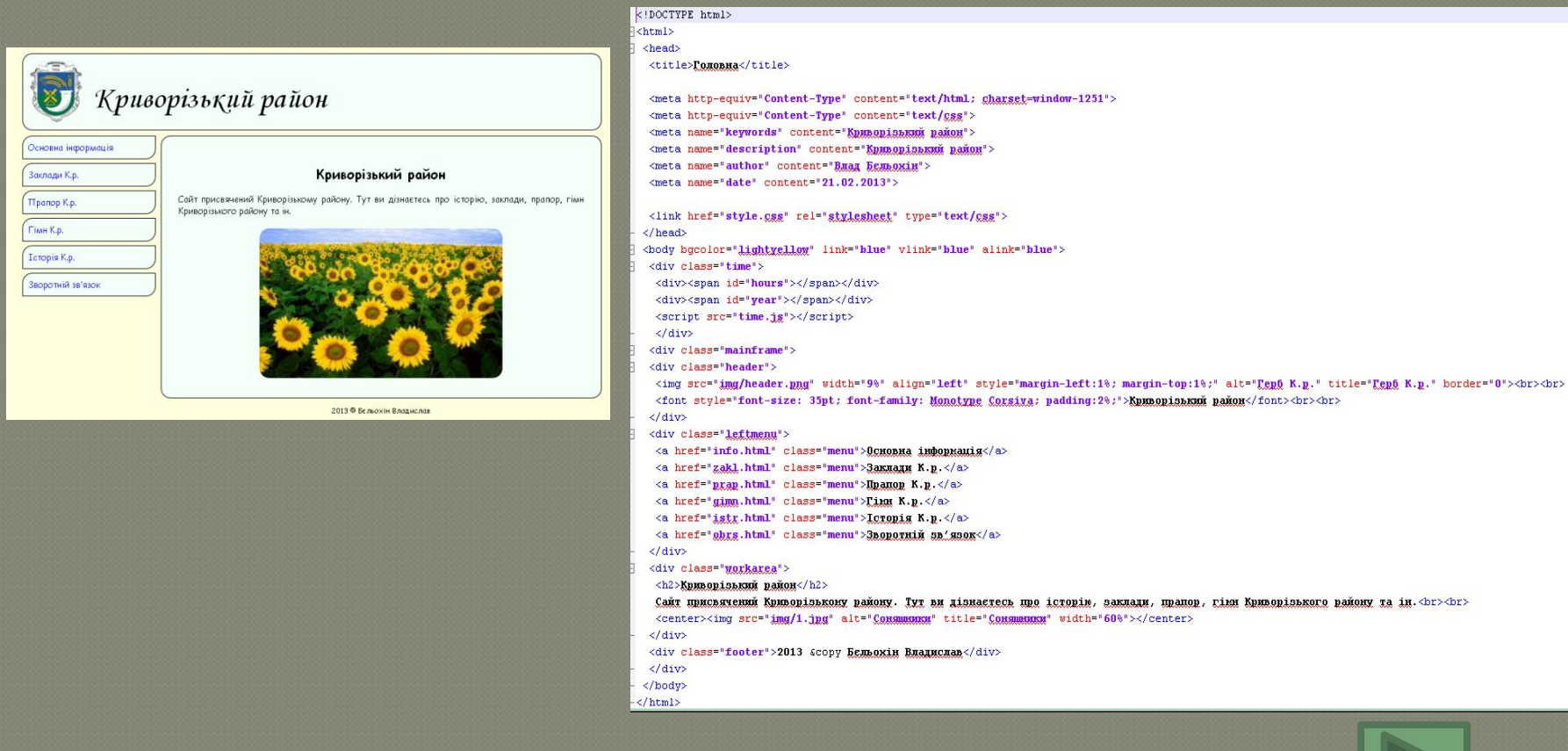

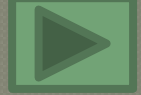

## Як правило, HTML-теги бувають **парними**.

**Перший тег** вказує **початок форматованого тексту** та **параметри форматування**, а **другий**, відрізняється від першого похилою лінією "**/**" перед ключовим словом, вказує **кінець фрагмента тексту** – області впливу відкриваючого тегу. Така пара тегів називається **контейнером**.

Наприклад, тег <html> починає код всієї веб-сторінки, а тег </html> - закінчує її.

Між цими двома основними тегами розміщується головна (титульна) частина коду веб-сторінки та її тіло. Текст, який знаходиться між кутовими скобками, призначений для перегляду в **браузері**

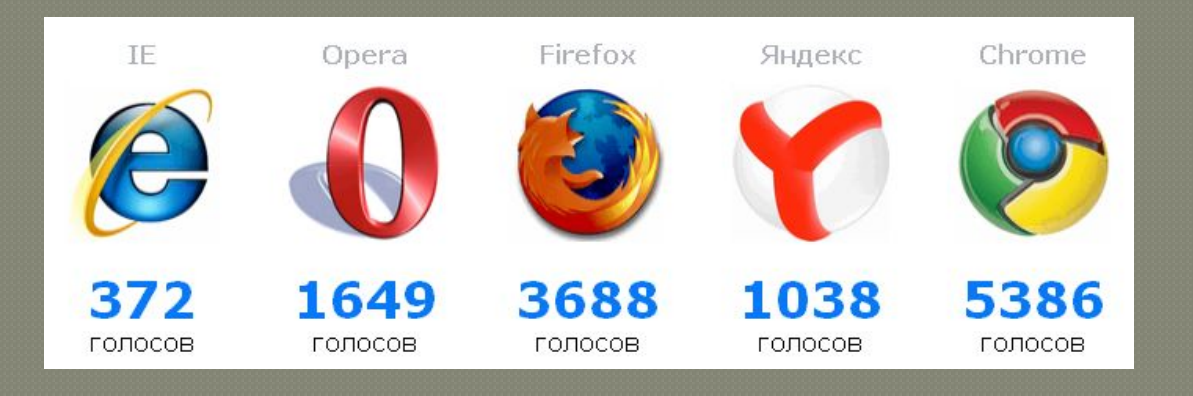

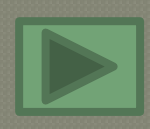

1. Створити у вашій персональній папці послідовність папо

## **HTML – Lesson- Urok1**

- 1. Відкрити найпростіший текстовий редактор **Блокнот**, а ǶǼǬщDZ ǻǼǺǯǼǬǸǿ ǾDZǽǾǺǮǺǯǺ ǼDZǰǬǶǾǺǼǬ **NOTEPAD++**
- 2. Набрати текст HTML-коду ( без коментаріїв справа те що

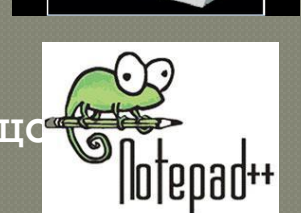

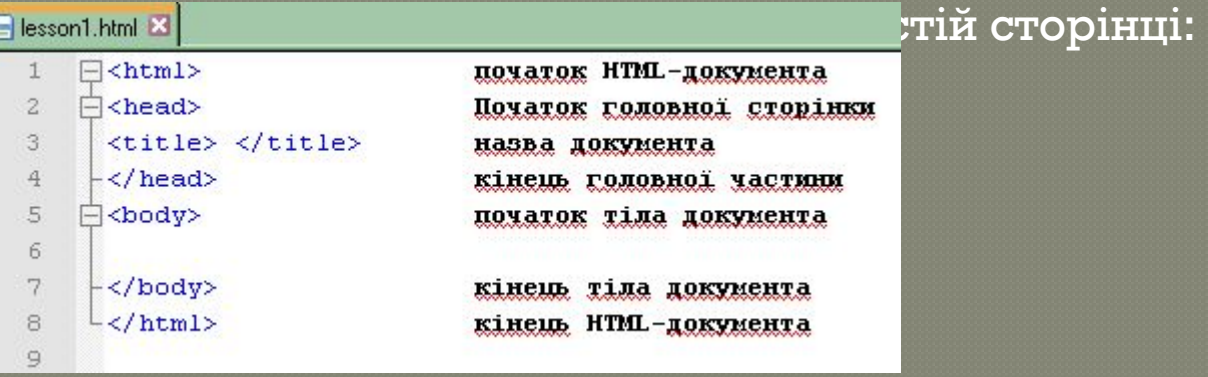

- 3. Зберегти отриманий файл-документ у папці Urokl з назвою lesson1\_1.html та закрийте редактор текстів. Тут .html (або .htm) – типове розширення файлу вебсторінки
- 4. Перейти у папку збереження даного файлу та запустити його подвійним кліком, або відкрити любий браузер та запустити як html-файл

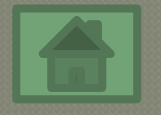

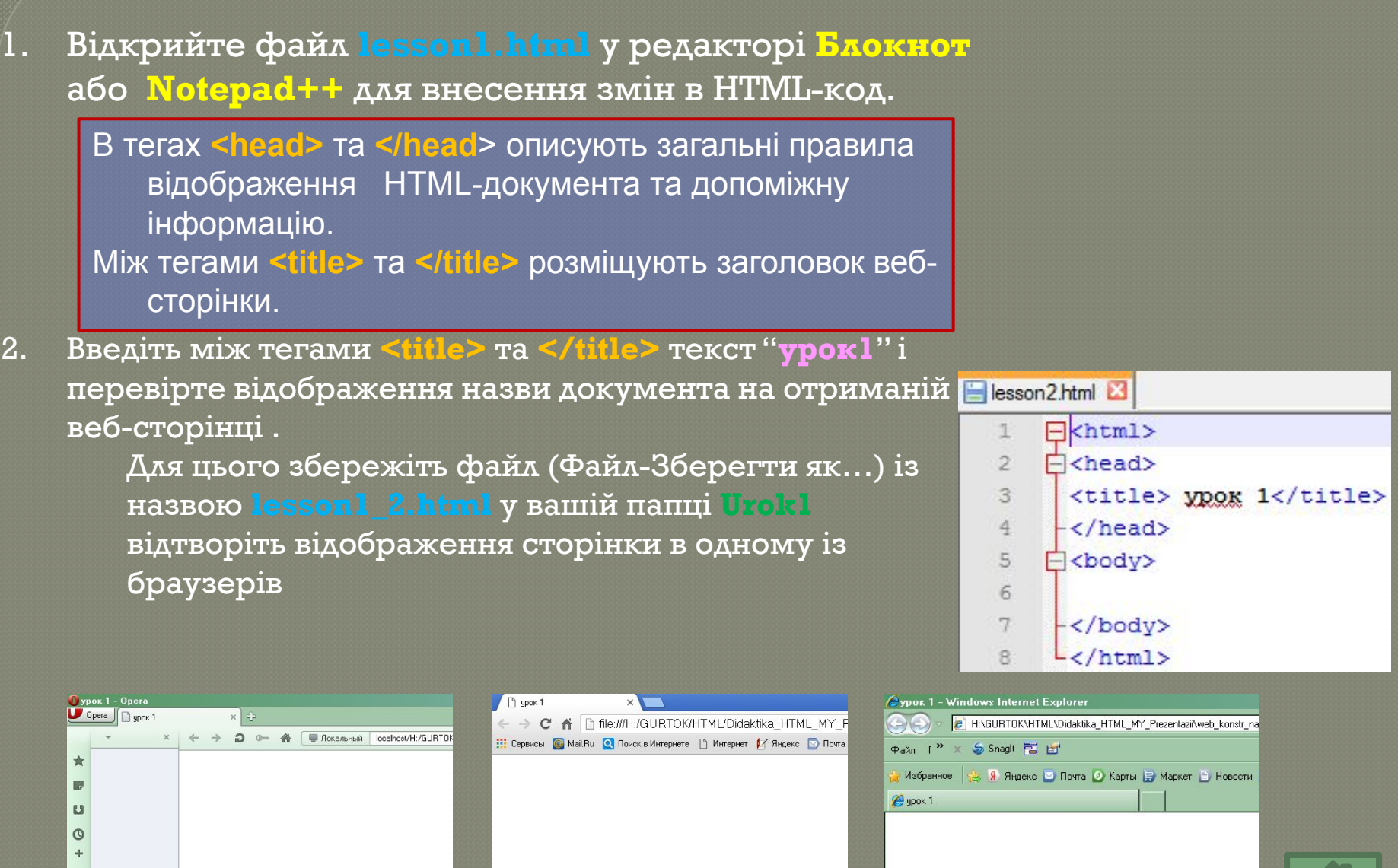

Щоб створений вами сайт змогли легко знайти пошукові системи (по ключовому слову, опису, імені автора і т.д.), в контейнері **<head> …</head>** розміщують тег **<meta>**, в якості значення параметру **name** якого вказують імя деяких властивостей, а в якості значень параметру **content** – значення цієї властивості: **keywords** (ключові слова) – слова, які, більш всього , будуть використані для пошуку вашої веб-сторінки; **description** (опис) – опис вашої веб-сторінки (її коротка анотація); **author** (імя автора веб-сторінки)- ваше прізвище

1. Відкрийте файл lesson2.html у редакторі **Блокнот** або Notepad++ для внесення змін в HTML-код.

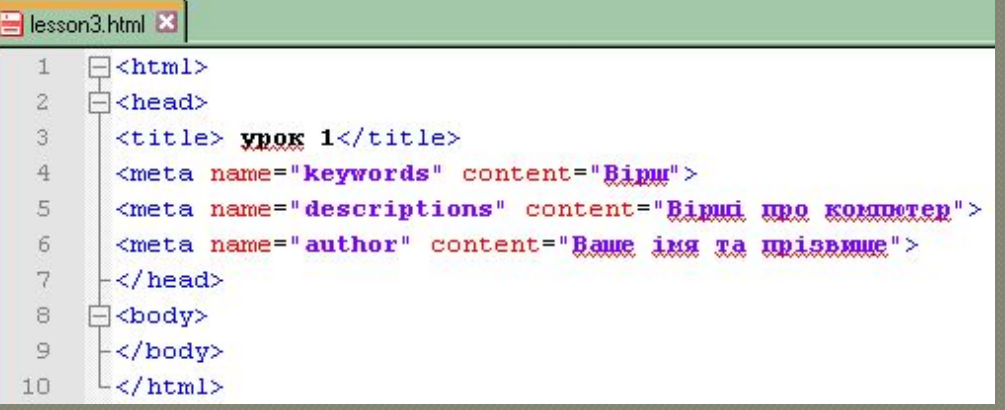

- 2. Додайте до коду рядки із варіантами тега <meta> відповідно до зразка.
- 3. Зберегти отриманий файл-документ у папці Urok1 з назвою **lesson1 3.html та закрити редактор текстів.**
- 4. Перейти у папку збереження даного файлу та запустити його подвійним кліком, або відкрити любий браузер та запустити як html-файл.

Між тегами **<br />body>** та </body> розміщуються відтворений на веб-сторінці текст та вставлений в нього HTML- команди, відповідно яким браузер виводить інформацію у вікні браузера.

- 1. Уведіть з клавіатури між цими тегами рядки вірша. Щоб кожна строфа починалася з нового рядка, закінчуйте її Terom <br >
- 2. Зберегти отриманий файл-документ у папці Urok1 з назвою lesson1\_4.html та закрити редактор текстів.
- 3. Перейти у папку збереження даного файлу та запустити його подвійним кліком, або відкрити дюбий браузер та<br>запу на частини  $3a\pi v$

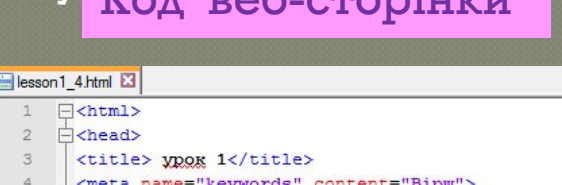

18

19

20

Смайлик <br>

</body>

 $\langle$ /html>

""keywords" content="<u>Bip</u>w 5 <meta name="descriptions" content="Bipmi mpo kommercp">  $6.$ <meta name="author" content="Bame img Ta mpissume">  $7$ </head>  $8$ **E**<br /> **body>** 9 Komm'sprep<br><br> 10 Moxe BiH <u>HopaxyBaTM</u>, <br>  $11$ Moxe він пісні співати, <br>  $12$ Малювати і писати, <br> 13 Помилки перевіряти. <br> 14 Може він листа прийняти, <br>  $15<sub>1</sub>$ 3 другом швидко нас зв'язати, <br>  $16$ Він багато чого може <br> 17 I завжди нам допоможе! <br>

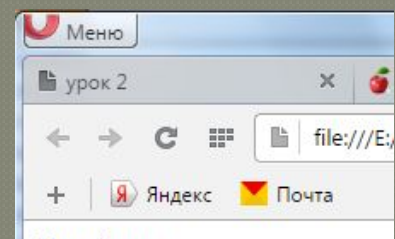

## Комп'ютер

Може він порахувати, Може він пісні співати. Малювати і писати. Помилки перевіряти. Може він листа прийняти, З другом швидко нас зв'язати, Він багато чого може I завжди нам допоможе! Смайлик

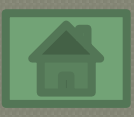